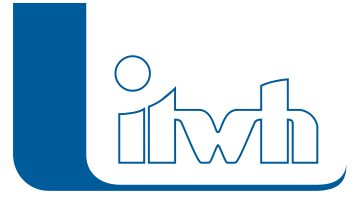

## **OI 7.1.5**

## Features

Mit dem vorherigen Patch konnte es passieren, dass OI beim Öffnen von Inspektionstexten, die einen Streckenschaden beschreiben, abstürzt.

Der Patch OI 7.1.5 verhindert derartige Programmabstürze.

Der Patch aktualisiert die Programmversion 7.1.1 bis 7.1.4 – nach der Installation des Patches arbeiten Sie mit der Programmversion 7.1.5. Prüfen Sie also zuerst Ihre aktuelle Programmversion über das Menü [Hilfe] – [Info über OI].

Der Patch ist in ein Standard-Setup eingebaut.

Kopieren Sie zunächst die unten bereit gestellte \*.exe-Datei auf Ihre lokale Festplatte. Schließen Sie ggf. OI auf Ihrem Rechner.

Nach dem Download können Sie den Patch installieren.

## Installationshinweise

Per Doppelklick auf die \*.exe-Datei starten Sie dann die Installation. Die Installation und Aktualisierung wird nur durchgeführt, wenn ein "aktualisierungsfähiges" OI auf dem Rechner gefunden wurde. Der Patch wird installiert.